## ЛАБОРАТОРНАЯ РАБОТА. Построение поверхностей в трехмерном пространстве

Цель работы: Изучение графических возможностей пакета Ms Excel. Приобретение навыков построения графика функции в трехмерном пространстве.

ПРИМЕР 5.1. Построить верхнюю часть эллипсоида:

$$
\frac{x^2}{9} + \frac{y^2}{16} + \frac{z^2}{4} = 1
$$

Для построения поверхности необходимо разрешить заданное уравнение относительно переменной z.

$$
\frac{z^2}{4} = 1 - \frac{x^2}{9} - \frac{y^2}{16} \Rightarrow z^2 = 4 \cdot \left(1 - \frac{x^2}{9} - \frac{y^2}{16}\right) \Rightarrow z = \pm 2\sqrt{1 - \frac{x^2}{9} - \frac{y^2}{16}}
$$

Так как в условии речь идет о верхней части эллипсоида, то рассмотрим ОДЗ положительной части уравнения:

$$
z = 2\sqrt{1 - \frac{x^2}{9} - \frac{y^2}{16}} \Rightarrow \left(1 - \frac{x^2}{9} - \frac{y^2}{16} \ge 0\right) \Rightarrow \left(\frac{x^2}{9} + \frac{y^2}{16} \le 1\right) \Rightarrow
$$
  

$$
\Rightarrow \left(\frac{x^2}{9} \le 1 - \frac{y^2}{16}; \frac{y^2}{16} \le 1 - \frac{x^2}{9}\right) \Rightarrow \left(z \le \pm 3\sqrt{\left(1 - \frac{y^2}{16}\right)}; y \le \pm 4\sqrt{\left(1 - \frac{x^2}{9}\right)}\right) \Rightarrow
$$
  

$$
\Rightarrow \left(x \le \pm \frac{3}{4}\sqrt{\left(16 - y^2\right)}; y \le \pm \frac{4}{3}\sqrt{\left(9 - x^2\right)}\right) \Rightarrow \left|\begin{cases}y \le \pm 4\\x \le \pm 3\end{cases} \Rightarrow \left\{\begin{cases}y \in [-4; 4]\\x \in [-3; 3]\end{cases}\right\}
$$

Приступим к построению поверхности. В диапазон В1:J1 введем последовательность значений переменной у: -4, -3, ..., 4, а в диапазон ячеек А2:А14 последовательность значений переменой х: -3, -2,5,...3.

В ячейку В2 введем формулу =  $2*(1-(\$A2^2)/9-(B\$1^2)/16)^0,5$ .

Знак \$, стоящий перед буквой в имени ячейки, дает абсолютную ссылку на столбец с данным именем, а знак \$, стоящий перед цифрой - абсолютную ссылку на строку с этим именем. Поэтому при копировании формулы из ячейки В2 в ячейки диапазона В2:J14 в них будет найдено значение **z** при соответствующих значениях **x**, v. Т.о. создается таблица значений **z** (см. рис.5.1).

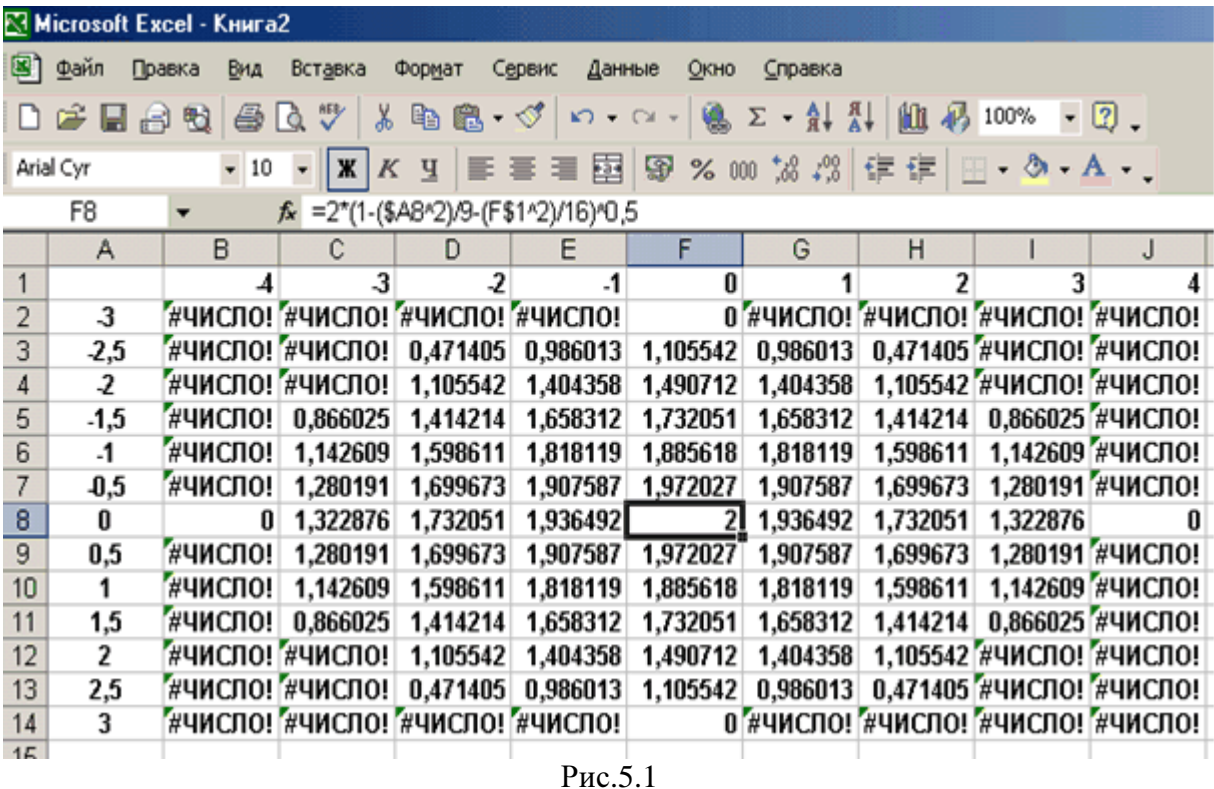

Перейдем к построению поверхности.

Выделим диапазон ячеек **A1:J14**, содержащий таблицу значений функции и ее аргументов, вызовем Мастер диаграмм и тип диаграммы Поверхность, далее заполним диалоговые окна так как было описано в лабораторной работе № 4. После нажатия кнопки Готово получим изображение заданной поверхности (см. рис. 5.2).

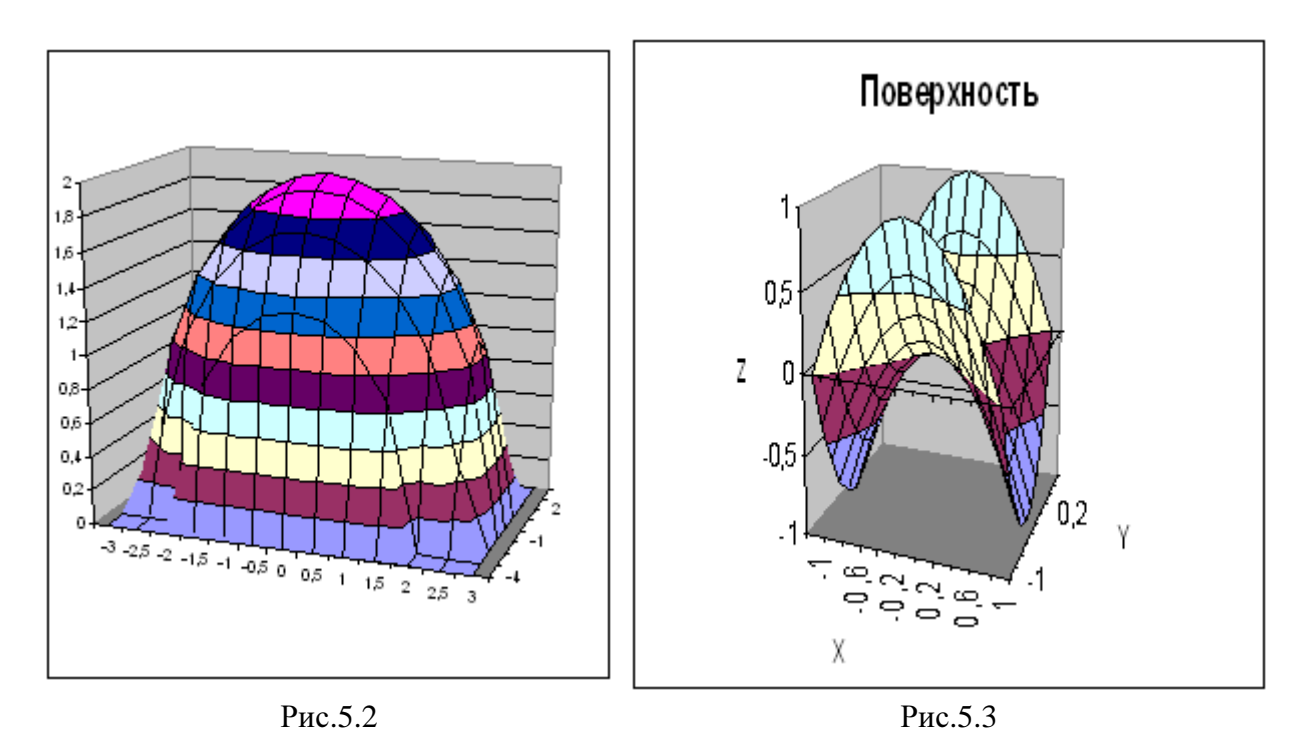

ПРИМЕР **5.2.** Построить поверхность **z = x<sup>2</sup> -y2** при **x, y [-1;1]**.

В диапазон **B1:L1** введем последовательность значений переменной **x**: -1, -0.8, …,1, а в

диапазон ячеек А**2:**А**12** последовательность значений переменой **y**. В ячейку В**2** введем формулу **= \$A2^2-B\$1^2** и скопируем ее в ячейки диапазона **B2:L12**. На рис. 5.3. изображена заданная поверхность.

## ВАРИАНТЫ ЗАДАНИЙ

ЗАДАНИЕ **5.1.** Построить верхнюю (четные варианты) или нижнюю (нечетные варианты) часть эллипсоида, заданного уравнением:

№ **a b c** № **a b c**  1 2 3 **18** 1.5 1.25 1.95 2 0.9 1.1 **19** 4 5 6 2 1 3 **20** 6 5 4 0.71 0.75 1.21 **21** 4 6 5 1.72 2.9 3.1 **22** 1 5 6 2 3 5 **23** 5 6 1 3 5 4 **24** 5 1 6 5 3 4 **25** 7.1 7.5 4.21 5 4 3 **26** 7.2 8.9 1 5.71 4.75 4.21 **27** 1 3 7 2.72 3.9 5.1 **28** 7 3 1 2 3 7 **29** 1 1 2 7 4 2 **30** 1.5 2.78 3.45 7 2 4 **31** 5.1 7.1 1.2 1.5 0.78 1.45 **32** 6.1 3.1 2.2 3.1 3.2 5.3 **33** 5 3 1.1 1.25 1.95 1.5 **34** 2.5 2.78 4.5

$$
\frac{x^2}{a^2} + \frac{y^2}{b^2} + \frac{z^2}{c^2} = 1
$$

ЗАДАНИЕ **5.2.** Построить однополостный (четные варианты) или двуполостный (нечетные варианты) гиперболоид, заданного уравнением:

$$
\frac{x^2}{a^2} + \frac{y^2}{b^2} - \frac{z^2}{c^2} = \pm 1
$$

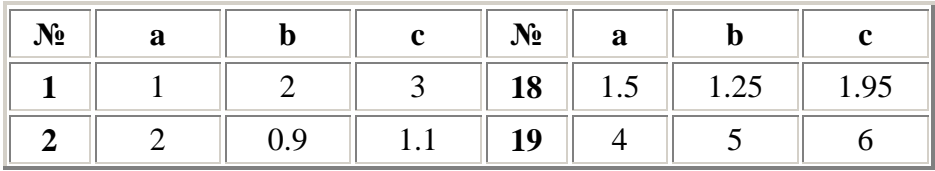

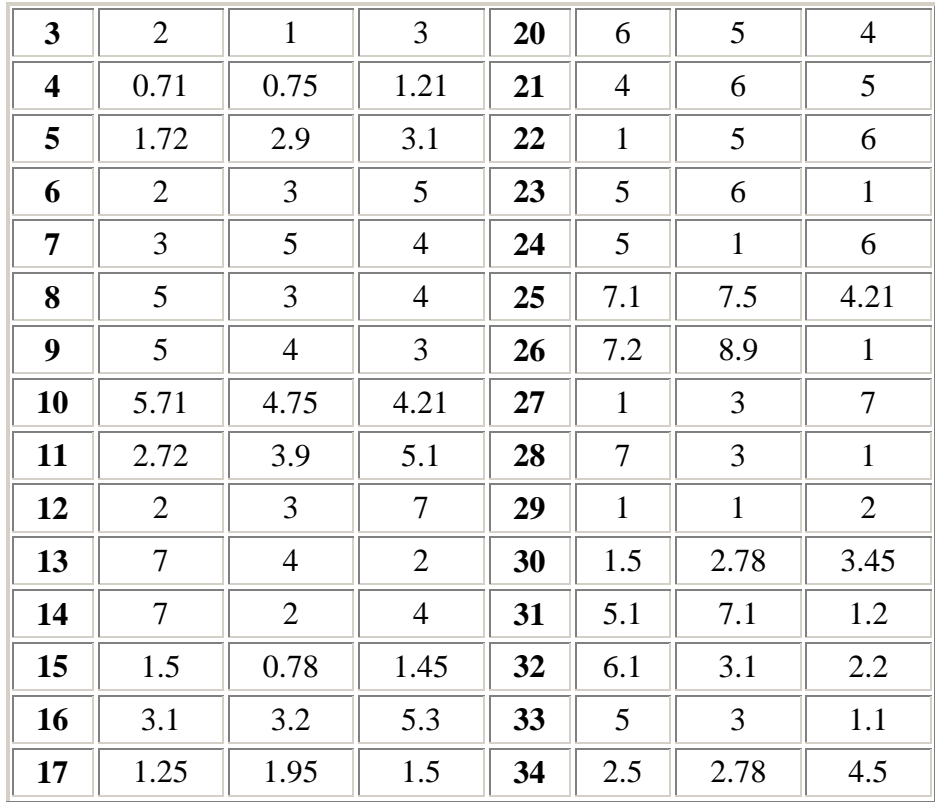

ЗАДАНИЕ **5.3.** Построить эллиптический (четные варианты) или гиперболический (нечетные варианты) параболоид, заданный уравнением:

$$
\frac{x^2}{p}\pm\frac{y^2}{q}=Z
$$

Знак **"**плюс**"** относится к уравнению эллиптического параболоида. Знак **"**минус**"** к уравнению гиперболического параболоида.

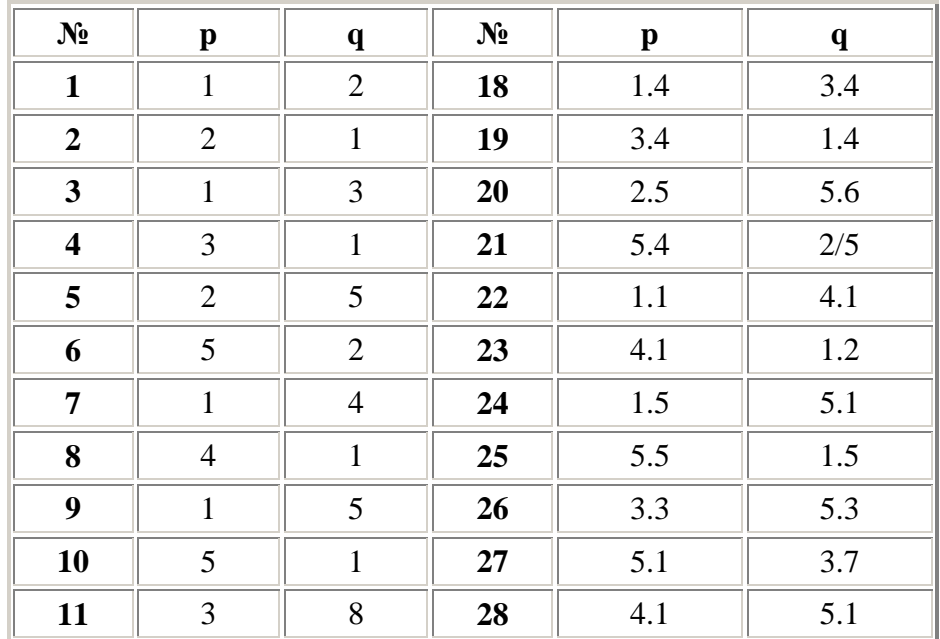

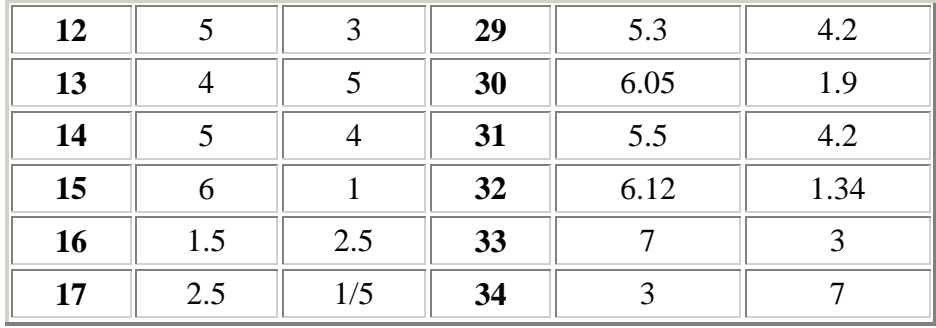